Документ подписан простой электронной подписью Информация о владельце:

ФИО: Манаенков Сергей Алексеевир ЕДЕРАЛЬНОГО ГОСУДАРСТВЕННОГО БЮДЖЕТНОГО Должность: Директор<br>Дата подписания: 10:07.2023 08:44:40 Г. Г. Б.Н.О.ГО УЧРЕЖДЕНИЯ ВЫСШЕГО ОБРАЗОВАНИЯ .<br>Уникальный программный ключ:<br>b98c63f50c040389aac165e2b73c0c7377 ЖИЙ ГОСУДАРСТВЕННЫЙ УНИВЕРСИТЕТ ПУТЕЙ **ОБЩЕНИЯ» В Г. ГТИЛЕВО** 

(ФИЛИАЛ СамГУПС В Г. РТИЩЕВО)

# Комилект контрольно-оценочных средств но учебной дисаивлине ЕН.02 Информатика

спенияльности

23.02.06 Технической эксплуатат ня подвижного состава железных дорог

Блювая подголовк из сдигго профести изного образования

Ринч вво 202.

Комплект контрольно-оценочных средств разработан на основе Федерального государственного образовательного стандарт реднего профессионального образования но специальности 23 02.06 Техническоя эксплуатация подвижного состава железных деро. (Базовая подготовка среднего профессионального образования), программы учебной диспитинам Плерорматика.

Одобрено цикловой комиссией математических, естественноваучных Η Ού Πεθν [a3 [m, [pt i] [μi] [ | ] [h, 1] протокол № OT 431 abycma - Н.С. Лытаева

Утверждаю: зам Аиректора по УР Н.А. Петухова  $\mathscr{P}$ 2022 r.

и Г. М. анова, преподаватель сингала СамГУНС г. Ртищево

НС. Јытаева, преподаватель силиала СамГУПС в г. Ртищево

П И 1 Седорова, преподаватель ни верматики ГБПОУ СО «РПЛ»

Разработ нк.

Рецензенты:

#### **Оглавление**

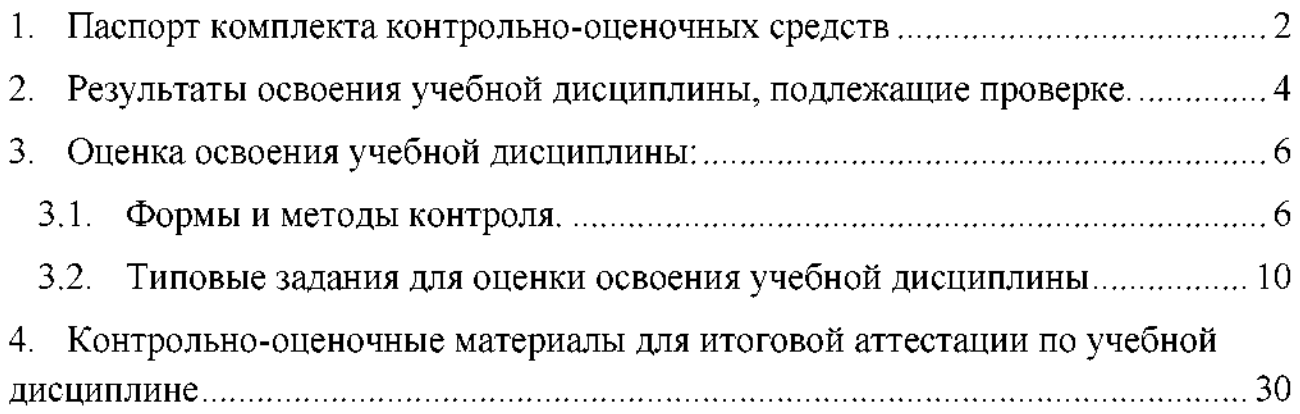

#### **1. Паспорт комплекта контрольно-оценочных средств**

<span id="page-3-0"></span>результате освоения учебной дисциплины ЕН.02 Информатика (базовая подготовка) обучающийся должен обладать предусмотренными ФГОС по специальности СПО 23.02.06 Техническая эксплуатация подвижного состава железных дорог следующими умениями, знаниями, которые формируют профессиональную компетенцию, и общими компетенциями:

У1. Использовать изученные прикладные программные средства;

31. Основные понятия автоматизированной обработки информации, общий состав структуру персональных электронно-вычислительных машин (далее - ЭВМ) вычислительных систем;

32. Базовые системные программные продукты пакеты прикладных программ

ОК 1. Понимать сущность и социальную значимость своей будущей профессии, проявлять к ней устойчивый интерес.

ОК 2. Организовывать собственную деятельность, определять методы и способы выполнения профессиональных задач, оценивать их эффективность и качество.

ОК 3. Решать проблемы, оценивать риски и принимать решения в нестандартных ситуациях.

ОК 4. Осуществлять поиск, анализ и оценку информации, необходимой для постановки решения профессиональных задач, профессионального личностного развития.

ОК 5. Использовать информационно-коммуникационные технологии для совершенствования профессиональнойдеятельности.

ОК 6. Работать в коллективе и команде, обеспечивать ее сплочение, эффективно общаться коллегами, руководством, потребителями.

ОК 7. Ставить цели, мотивировать деятельность подчиненных, организовывать контролировать их работу с принятием на себя ответственности за результат выполнения заданий.

ОК 8. Самостоятельно определять задачи профессионального и личностного развития, заниматься самообразованием, осознанно планировать повышение квалификации.

 $\mathbf 2$ 

ОК 9. Быть готовым к смене технологий в профессиональной деятельности.

ПК 2.2. Планировать и организовывать мероприятия по соблюдению норм безопасных условий труда.

ПК 2.3. Контролировать и оценивать качество выполняемых работ.

ПК 3.1. Оформлять техническую технологическую документацию.

ПК 3.2. Разрабатывать технологические процессы на ремонт отдельных деталей узлов подвижного состава железных дорог в соответствии с нормативной документацией.

Формой аттестации по учебной дисциплине является дифференцированный зачет.

# <span id="page-5-0"></span>**2. Результаты освоения учебной дисциплины, подлежащие проверке.**

2.1. результате аттестации по учебной дисциплине осуществляется комплексная проверка следующих умений и знаний, а также динамика формирования общих компетенций:

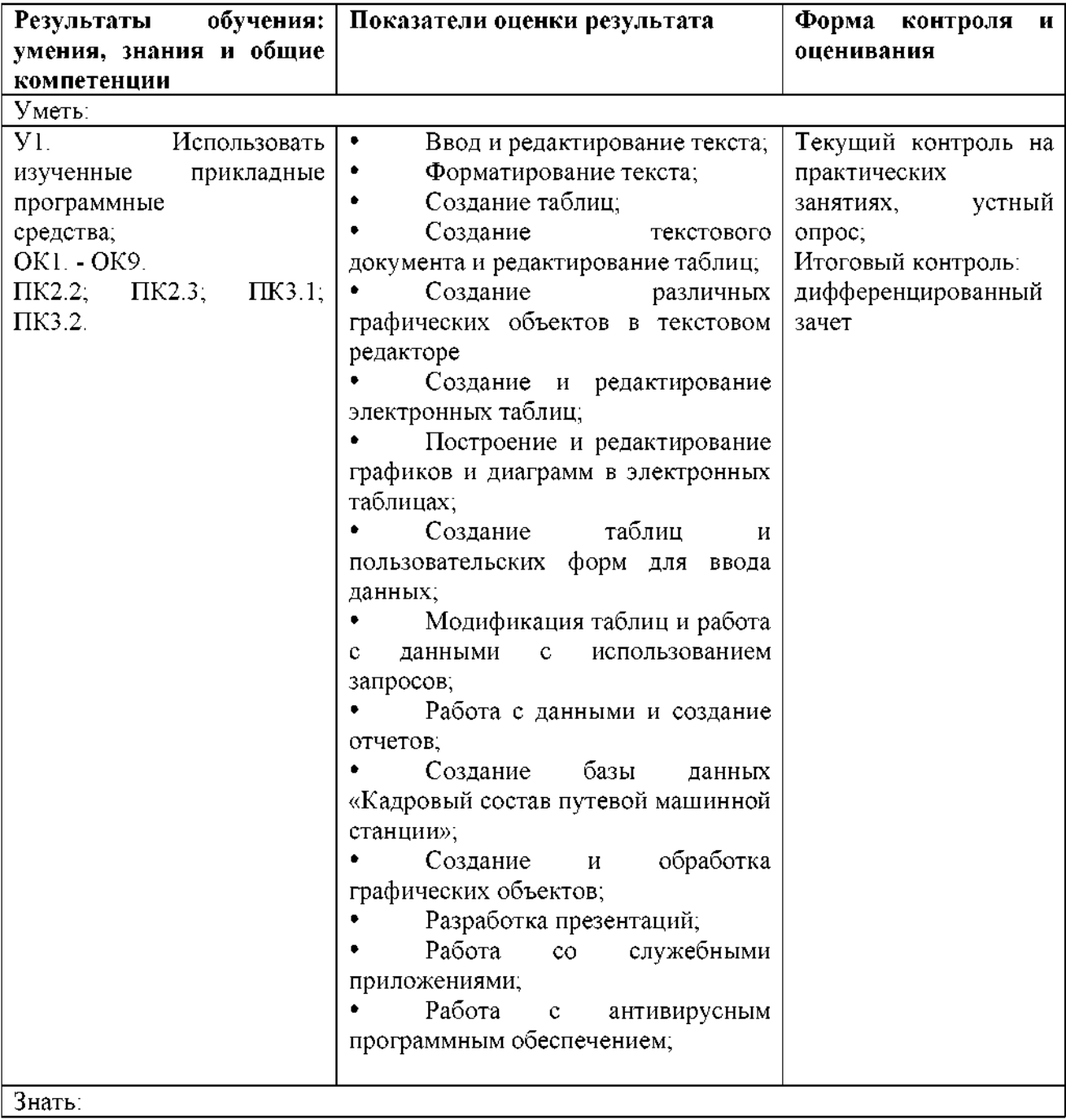

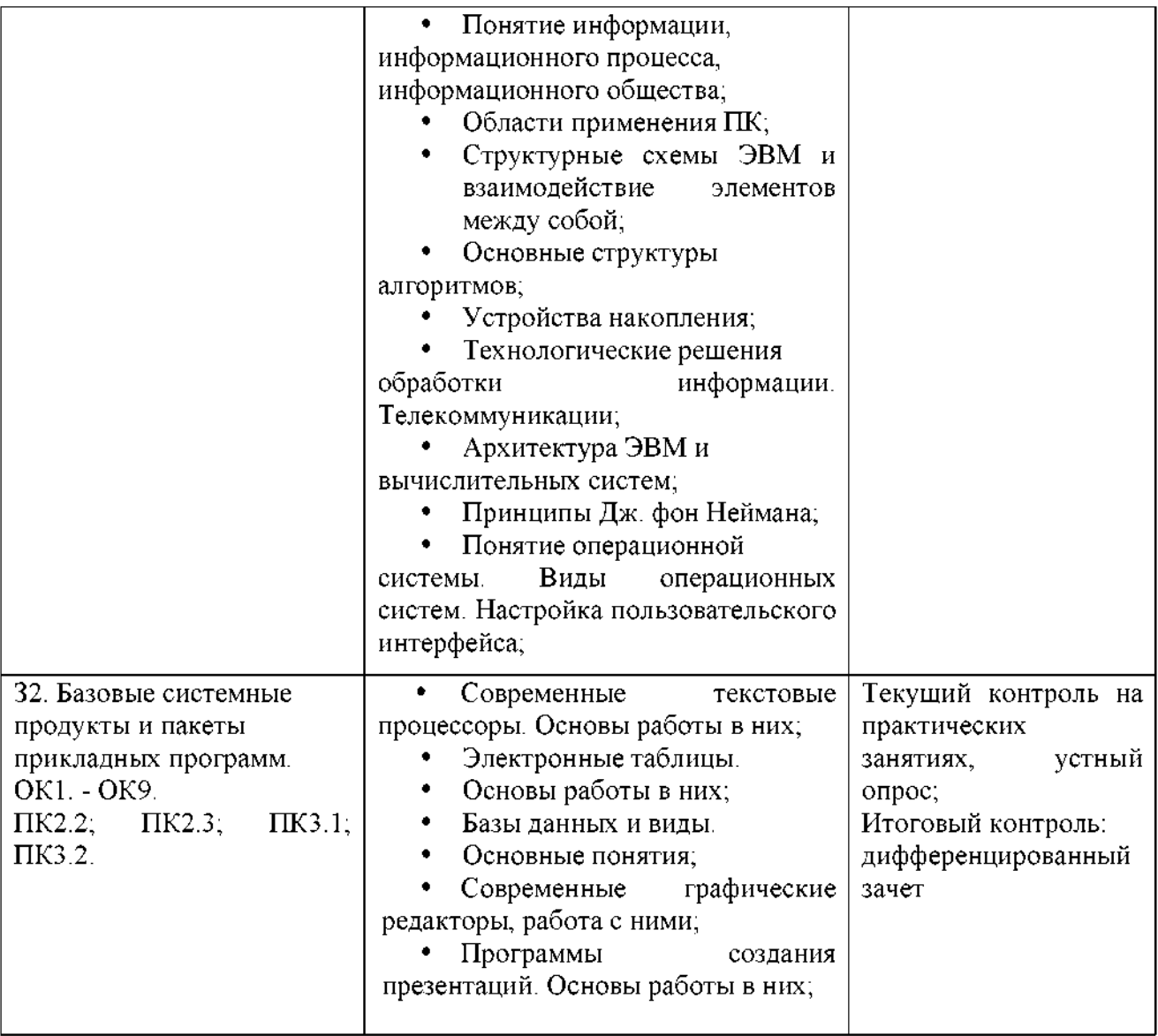

#### **3. Оценка освоения учебной дисциплины:**

#### **3.1. Формы методы контроля.**

Предметом оценки служат умения знания, предусмотренные ФГОС по дисциплине ЕН.02 Информатика, направленные на формирование общих профессиональных компетенций.

Контроль и оценка результатов освоения учебной дисциплины для базовой подготовки осуществляется преподавателем процессе проведения аудиторных занятий, а также выполнения обучающимися индивидуальных заданий. Текущий контроль осуществляется форма: устного опроса, защиты практических работ, ответов на контрольные вопросы, контрольного тестирования, решения задач. Итоговый контроль проводиться в виде дифференцированного зачета. Зачет выставляется, если выполнены на положительную оценку все текущие практические работы, контрольные тестовые работы, сданы творческие работы.

Контроль и оценка освоения учебной дисциплины по темам (разделам):

6

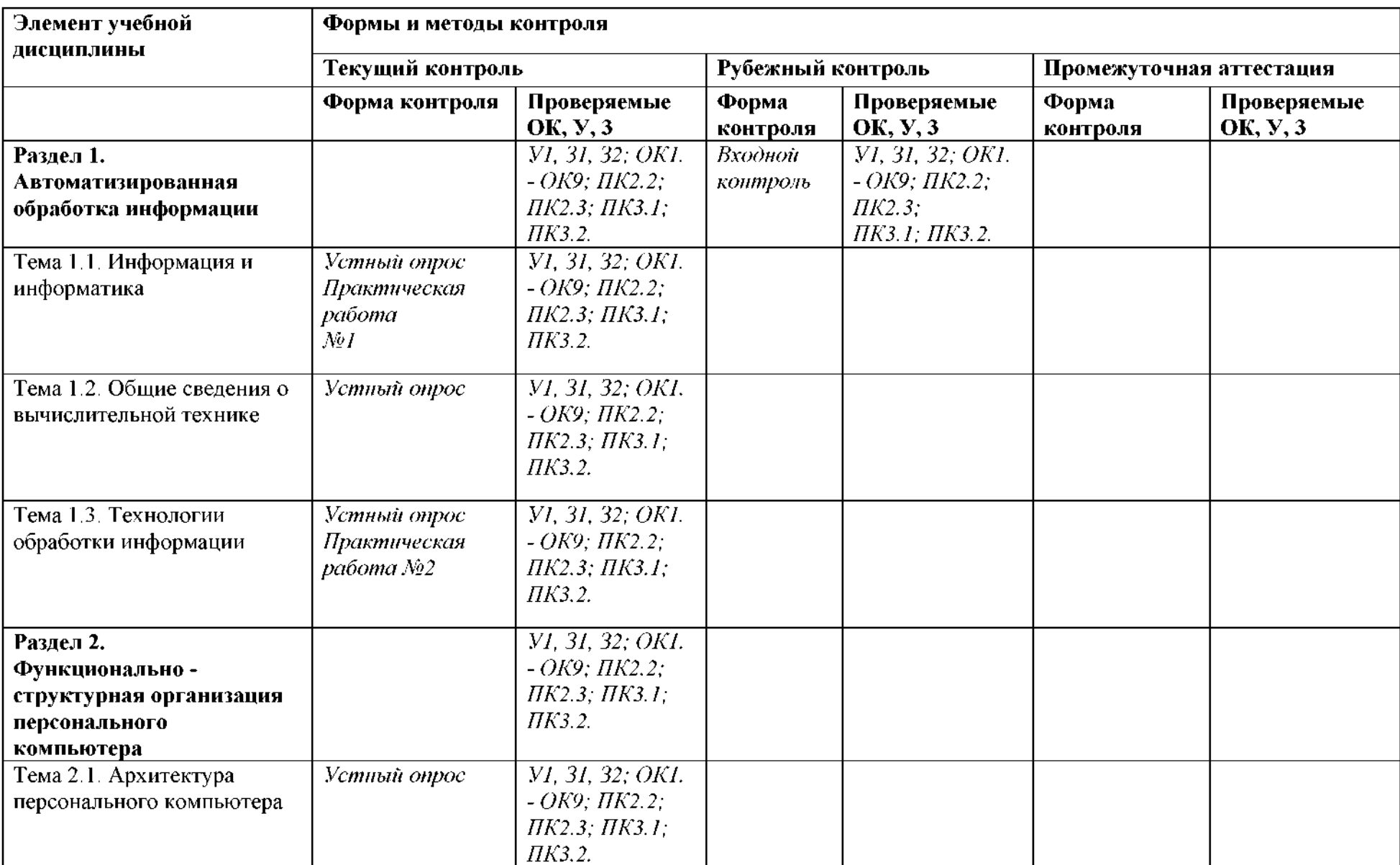

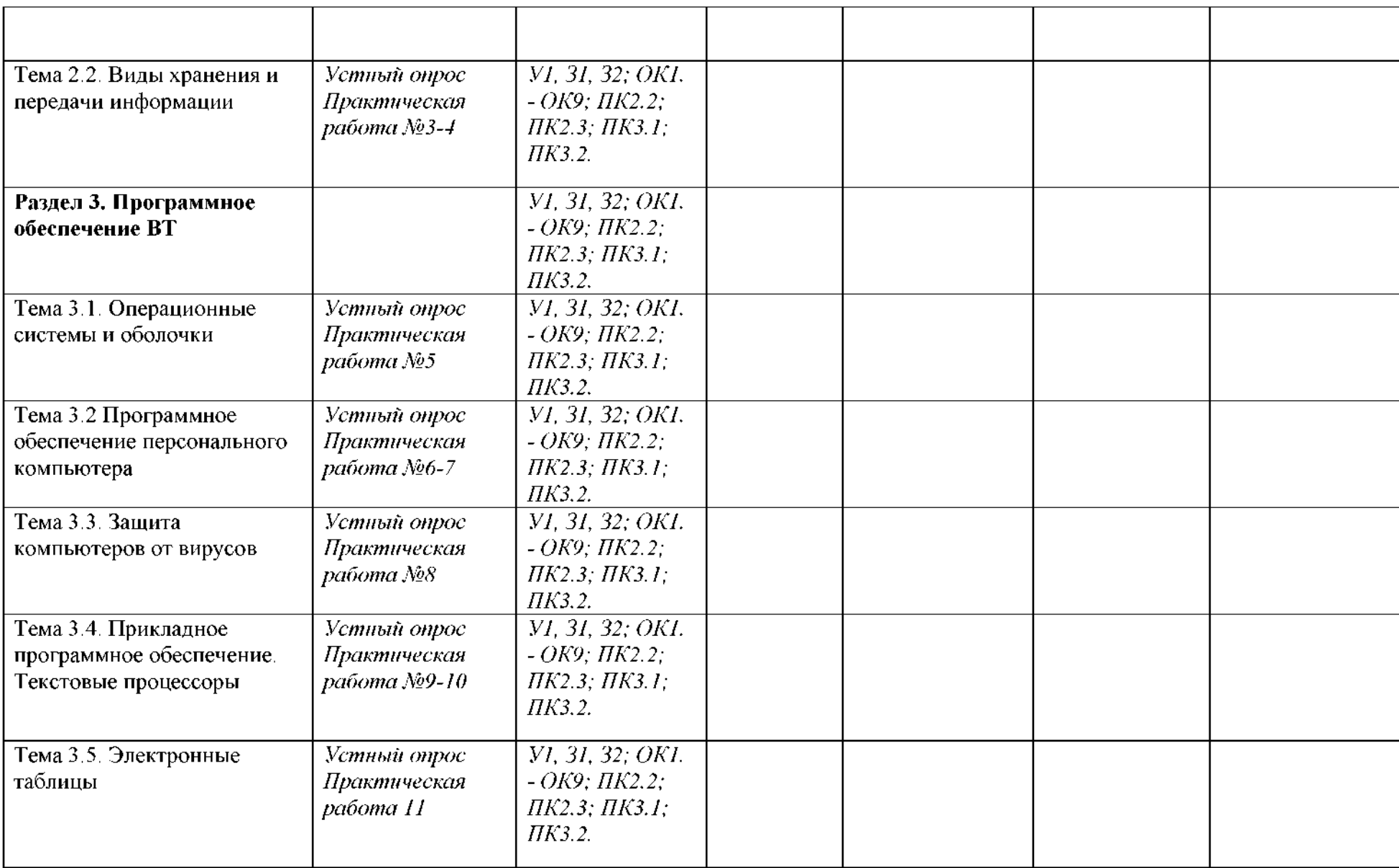

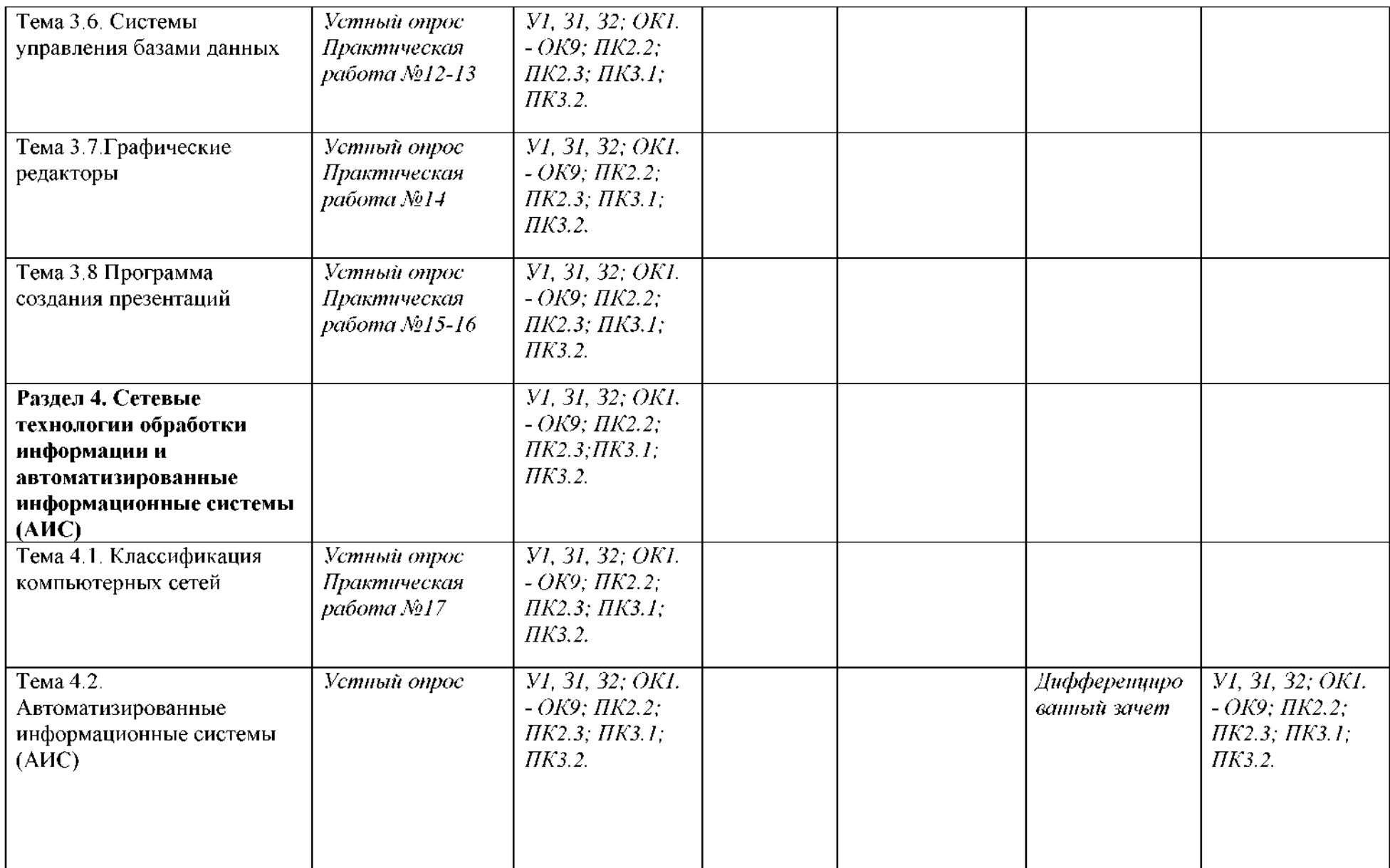

#### <span id="page-11-0"></span>**3.2. Типовые задания для оценки освоения учебной**

#### **дисциплины**

#### **Темы (рефератов, докладов)**

- 1. Историческое развитие и современное состояние информационных и коммуникационных технологий.
- 2. Принципы методы информационных технологий.
- 3. Свойства информационных технологий. Информационные процессы.
- 4. Основные компоненты различных видов информационных технологий.
- 5. Прикладное программное обеспечение и информационные ресурсы.
- 6. Вопросы информатизации общества: информационная культура, правовая охрана программ данных, защита данных.
- 7. Роль информационных коммуникационных технологий  $\bf{B}$ управленческих процессах.
- 8. Анализ рисков информационной безопасности. Угрозы информационной безопасности.
- 9. Обеспечение безопасности компьютера. Защита операционных систем.
- 10.Способы обеспечения информационной безопасности при ее обработке без использования средств автоматизации.

#### **Критерии оценки:**

оценка «отлично» выставляется за реферат, который носит исследовательский характер, содержит грамотно изложенный материал, соответствующими обоснованными выводами;

оценка «хорошо» выставляется за грамотно выполненный во всех отношениях реферат при наличии небольших недочетов его содержании или оформлении;

оценка «удовлетворительно» выставляется за реферат, который удовлетворяет всем предъявляемым требованиям, но отличается поверхностью,  $\overline{B}$ нем просматривается непоследовательность изложения материала, представлены необоснованные выводы;

10

оценка «неудовлетворительно» выставляется за реферат, который не носит исследовательского характера, не содержит анализа источников и подходов по выбранной теме, выводы носят декларативный характер.

#### Практическое занятие № 1, 2

#### Тема: Работа с системами счисления.

Цель: закрепить навыки перевода чисел из двоичной, десятичной,

восьмеричной и шестнадцатеричной системы счисления в другие С.С..

Средства обучения: раздаточный материал «Таблицы перевода систем счисления»

#### Содержание отчета:

- 1. Перевод из десятичной системы счисления в двоичную
- 2. Перевод из двоичной системы счисления в десятичную
- 3. Перевод числа из восьмеричной системы счисления в двоичную
- 4. Перевод числа из двоичной системы счисления в восьмеричную
- 5. Перевод числа из шестнадцатеричной системы счисления в двоичную
- 6. Ответы на контрольные вопросы.
- 7. Вывод.

- 1. Дайте понятие система счисления?
- 2. Назовите виды систем счисления?
- 3. Назовите способы перевода чисел из десятичной системы счисления в двоичную.
- 4. Назовите принцип перевода чисел из двоичной системы счисления в десятичную.
- 5. Назовите принцип перевода чисел из восьмеричной системы счисления в двоичную
- 6. Назовите принцип перевода чисел из двоичной системы счисления в восьмеричную
- 7. Назовите принцип перевода чисел из шестнадцатеричной системы счисления в двоичную

8. Назовите принцип перевода чисел из двоичной системы счисления в шестнадцатеричную

#### Практическое занятие № 3

#### Тема: Решение задач на нахождение количества информации

Цель: научиться находить количество информации в сообщении и количество информации в тексте.

Средства обучения: раздаточный материал, инструкционная карта

#### Содержание отчета:

1. Решение задач на нахождение информации при равновероятных событиях

2. Решение задач на нахождение информации при неравновероятных событиях.

3. Решение задач на нахождение количества информации в тексте.

4. Нахождение переменной х из заданного соотношения.

5. Ответы на контрольные вопросы.

6. Вывод.

#### Контрольные вопросы:

1. С помощью какой формулы можно найти количество информации в различных сообщениях?

2. Чем отличается алфавитный и содержательный подходы нахождения количества информации?

3. В чем заключается вероятностный подход к измерению количества информации?

4. Запишите основные единицы измерения количества информации и их соотношения.

#### Практическое занятие №4, 5

Тема: Ознакомление с этапами подготовки и обработки информации на BT.

разрабатывать Цель работы: научиться циклические алгоритмы И представлять их в словесно-формульном виде и в виде блок-схемы.

12

#### **Средства обучения:** раздаточный материал, инструкционная карта

#### **Оборудование:** ПК

#### **Содержание отчета:**

- 1. Название работы
- 2. Цель работы
- 3. Задания (условия задач)
- 4. Порядок выполнения работы
- 5. Ответы на контрольные вопросы
- 6. Вывод

- 1. Что такое переменная, для чего используется?
- 2. Что такое идентификатор?
- 3. Какие основные действия можно выполнять в программе и как они записываются?
- 4. Каковы особенности работы оператора присваивания?
- 5. Какие бывают условия?
- 6. Что такое простое условие?
- 7. Что такое составное условие?
- 8. Что такое циклический алгоритм?
- 9. Какие обозначения используются в графическом представлении алгоритма для обозначения цикла?
- 10.Какие бывают циклы?
- 11. Что такое и когда используется цикл с предусловием?
- 12. Как в блок-схемах изображаются цикл с предусловием?
- 13. Особенности использования цикла с предусловием.
- 14. Что такое и когда используется цикл с постусловием?
- 15. Как в блок-схемах изображаются цикл с постусловием?
- 16. Особенности использования цикла с постусловием.
- 17. Что такое и когда используется цикл с параметром?
- 18. Как в блок-схемах изображаются цикл с параметром?

### **Практическое занятие №6**

**Тема: Создание мультизагрузочного диска. Хранение информации на съемных носителях.**

**Цели:** приобрести навыки работы различными носителями информации,

отработать записи, сохранения, копирования, переноса поиска информации

**Средства обучения:** инструкционная карта

**Оборудование:** ПК**,** съёмный носитель

#### **Содержание отчёта:**

- 1. Название работы
- 2. Цель работы
- 3. Задания (условия задач)
- 4. Порядок выполнения работы
- 5. Ответы на контрольные вопросы
- 6. Вывод

#### **Контрольные вопросы:**

- 1. Что такое носитель информации?
- 2. Какой носитель информации чаще всего использует человек?
- 3. Приведите примеры искусственных носителей информации.
- 4. Приведите примеры естественных носителей информации.

#### **Практическое занятие №7**

# **Тема: Настройки пользовательского интерфейса. Управление объектами элементами. Операции файлами папками**

**Цель занятия**. Формирование навыков настройки операционной системы, пользовательского интерфейса, рабочих параметров, изучение приемов создания обработки графических изображений средствами стандартных программ.

#### **Средства обучения:** инструкционная карта

## **Оборудование:** ПК

#### **Содержание отчёта:**

1. Название работы.

- 2. Цель работы.
- 3. Подробно описать выполнение работы.
- 4. Ответы на контрольные вопросы.
- 5. Вывод.

#### **Контрольные вопросы:**

- 1. Для чего предназначена *Панель* управления?
- 2. Каким образом можно поменять*Дату Время!*
- 3. Как можно изменить *Фон, Заставку, Оформление рабочего стола?*
- 4. Что происходит после активизации значка *Мой компьютер?*
- *5.* Как можно копировать нужные файлы папки?
- 6. Какие способы удаления файлов папок вы знаете?
- 7. Как можно поменять назначение кнопок мыши для левши правши?
- 8. Каким образом можно изменить скорость повтора вводимого символа клавиатуры?
- 9. Как создать папку нужном для вас месте на диске?
- 10.Как можно найти необходимый вам файл?
- 11.Для чего служит программа Paint?
- 12.Как добавить новый цвет палитру цветов?
- 13.Как нарисовать точную геометрическую фигуру?
- 14.Как вставить рисунок из файла?
- 15. Как сделать надпись на рисунке?
- 16.Как можно отразить рисунок программе Paint?

#### **Практическое занятие №8**

# **Тема: Организация работы файловой системой. Создание архива помещение него файлов.**

**Цель:** изучение принципов архивации файлов, функций режимов работы наиболее распространенных архиваторов, приобретение практических навыков работы по созданию архивных файлов и извлечению файлов из архивов.

**Средства обучения:** инструкционная карта

**Оборудование:** ПК, WindowsRar

#### **Содержание отчета:**

- 1. Название работы.
- 2. Цель работы.
- 3. Подробно описать выполнение работы.
- 4. Ответы на контрольные вопросы.
- 5. Вывод.

#### **Контрольные вопросы:**

- 1. Что называется архивацией?
- 2. Для чего предназначена архивация?
- 3. Какой файл называется архивным?
- 4. Что называется разархивацией?
- 5. Какая информации хранится оглавлении архивного файла?
- 6. Какие функциональные возможности имеют архиваторы?

#### **Практическое занятие №9**

#### **Тема: Работа антивирусной программой.**

**Цель:** научиться производить настройки антивирусной программы, проверять различные объекты на наличие вируса.

**Средства обучения:** инструкционная карта

**Оборудование:** ПК**,** антивирусная программа

#### **Содержание отчета:**

- 1. Название работы.
- 2. Цель работы.
- 3. Подробно описать выполнение работы.
- 4. Ответы на контрольные вопросы.
- 5. Вывод.

- 1. Что такое компьютерный вирус?
- 2. Какие существуют способы классификации вирусов?
- 3. На какие типы делятся вирусы по среде обитания?
- 4. Что такое файловые вирусы?
- 5. Как заражают компьютер загрузочные вирусы?
- 6. чем особенность макровирусов?
- 7. Как проникают в компьютер сетевые вирусы?
- 8. Что такое антивирусная программа?
- 9. Как действуют антивирусные сканеры?
- 10. Что такое антивирусные сторожа?
- 11. Как работают полифаги?
- 12. Как действуют ревизоры?
- 13. Как обнаруживают вирусы блокировщики?
- 14. Для чего нужно обновление антивирусных баз?

## **Практическое занятие №10**

**Тема: Создание текстового документа (маршрутного листа).**

#### **Редактирование документа: копирование перемещение объектов**

**Цель:** Закрепить навыки создания редактирования рисунка растровом

графическом редакторе.

**Средства обучения:** инструкционная карта

## **Оборудование:** ПК, Microsoft Exel

## **Содержание отчета:**

- 1. Название работы.
- 2. Цель работы.
- 3. Подробно описать выполнение работы.
- 4. Ответы на контрольные вопросы.
- 5. Вывод.

- 1. Что такое векторная графика?
- 2. Что такое растровая графика?
- 3. Графический редактор
- 4. Способ создания изображения растровом графическом редакторе
- 5. Способ создания изображения векторном графическом редакторе
- 6. Области применения растровых изображений
- 7. Применение векторной графики
- 8. Какие инструменты для рисования используются растровом графическом редакторе?
- 9. Что такое графические примитивы?
- 10. Какие графические примитивы используются в графических редакторах?
- 11.Где располагаются инструменты растровом редакторе?

#### **Практическое занятие №11**

# **Тема: Форматирование документа: размещение текста, выделение красных строк, разбитие текста на колонки, добавление картинок**

**Цель:** Научиться копировать, перемещать, удалять фрагменты текста. Научиться выполнять простейшие операции форматирования шрифтов абзацев.

**Средства обучения:** инструкционная карта

**Оборудование:** ПК**,** Microsoft Word

#### **Содержание отчета:**

- 1. Название работы.
- 2. Цель работы.
- 3. Подробно описать выполнение работы.
- 4. Ответы на контрольные вопросы.
- 5. Вывод.

- 1. Чем отличается команда Сохранить от Сохранить как... ?
- 2. Какую информацию содержит строка состояния?
- 3. Что такое колонтитул?
- 4. Как настроить параметры страницы?
- 5. Перечислите основные правила набора текста.
- 6. Как включить автоматическую расстановку переносов?
- 7. Что такое фрагмент?
- 8. Что такое тезаурус?
- 9. Что такое режим отображения документа «Обычный»?

#### 10.Что такое редактирование?

## **Практическое занятие №12**

# **Тема: Создание, заполнение, оформление редактирование электронных таблиц на примере натурного листа поезда**

**Цель:** приобретение навыков создания натурного листа

**Средства обучения:** инструкционная карта

#### **Оборудование:** ПК**,** Microsoft Ехсе1

#### **Содержание отчета:**

- 1. Название работы.
- 2. Цель работы.
- 3. Подробно описать выполнение работы.
- 4. Ответы на контрольные вопросы.
- 5. Вывод.

#### **Контрольные вопросы:**

- 1. Что такое и натурный лист?
- 2. Особенности работы с таблицей в режиме форматирования в ЭТ Excel
- 3. Особенности работы режиме формул
- 4. Какие типы данных вам известны? На примерах дать подробную характеристику.
- 5. Как установить параметры ячейки?

## **Практическое занятие №13**

# **Тема: Создание формы, заполнение базы данных (на примере транспортных задач). Сортировка записей. Организация запроса**

**Цель:** научиться создавать формы, заполнять базу данных, сформировать навыки сортировки записей и организации запроса

#### **Средства обучения:** инструкционная карта

#### **Оборудование:** ПК**,** MSAccess

#### **Содержание отчета:**

- 1. Название работы.
- 2. Цель работы.
- 3. Подробно описать выполнение работы.
- 4. Ответы на контрольные вопросы.
- 5. Вывод.

#### **Контрольные вопросы:**

- 1. Что такое СУБД MSAccess? Для чего предназначена данная программа?
- 2. Опишите способы создания таблиц в MSAccess.
- 3. Что такое форма? Для чего она предназначена?
- 4. Опишите способы создания форм?
- 5. Опишите существующие в MSAccess типы полей.
- 6. Что такое поле?
- 7. Что такое запись?

# **Практическое занятие №14**

# **Тема: Обработка графических объектов (растровая векторная графика)**

**Цель:** Закрепить навыки создания редактирования рисунка растровом

графическом редакторе.

**Средства обучения:** инструкционная карта

# **Оборудование:** ПК**,** Microsoft Paint

# **Содержание отчета:**

- 1. Название работы.
- 2. Цель работы.
- 3. Подробно описать выполнение работы.
- 4. Ответы на контрольные вопросы.
- 5. Вывод.

- 1. Что такое векторная графика?
- 2. Что такое растровая графика?
- 3. Способ создания изображения растровом графическом редакторе
- 4. Способ создания изображения векторном графическом редакторе
- 5. Области применения растровых изображений
- 6. Применение векторной графики
- 7. Какие инструменты для рисования используются растровом графическом редакторе?
- 8. Что такое графические примитивы?
- 9. Какие графические примитивы используются графических редакторах?
- 10.Где располагаются инструменты растровом редакторе?

## **Практическое занятие №15**

**Тема: Разработка презентации. Задание эффектов демонстрация презентации**

**Цель:** Изучение информационной технологии задания эффектов  $\overline{M}$ демонстрации в MS Power Point

**Средства обучения:** инструкционная карта

**Оборудование:** ПК**,** MS Power Point

#### **Содержание отчета:**

- 6. Название работы.
- 7. Цель работы.
- 8. Подробно описать выполнение работы.
- 9. Ответы на контрольные вопросы.
- 10.Вывод.

#### **Контрольные вопросы:**

- 1. Какие режимы работы с презентацией имеет PowerPoint? В чем преимущества недостатки каждого режима?
- 2. Каково назначение областей окна PowerPoint в обычном режиме: структуры, слайда, заметок?
- 3. Опишите назначение инструментов панели рисования.
- 4. Как вставить таблицу Word или Excel в презентацию?

#### **Практическое занятие №16**

# **Тема: Передача получение видео, аудио сообщений для работников железнодорожного транспорта через Интернет**

**Цель:** приобрести навыки создания электронных почтовых ящиков; передачи получение сообщения, используя электронную почту.

## **Средства обучения:** инструкционная карта

## **Оборудование:** ПК**,** интернет браузер

## **Содержание отчета:**

- 1. Название работы.
- 2. Цель работы.
- 3. Подробно описать выполнение работы.
- 4. Ответы на контрольные вопросы.
- 5. Вывод.

# **Контрольные вопросы**

- 1. Перечислите части электронного сообщения. Какие из них доставляются получателю
- 2. Объясните, в какой части электронного сообщения находится адрес получателя, используемые при доставке сообщения.
- 3. Объясните, в какие поля заголовка содержат адреса отправителя и получателей. Чем различаются эти поля?
- 4. Объясните, в какой части электронного сообщения находится его тема
- 5. Разъясните, каким образом передается тело сообщения, содержащее не только тест, записанный латинскими буквами

# **Практическое занятие №17**

# **Тема: Поиск информации Интернете. Публикация рабочих документов Интернете**

**Цель:** познакомится особенностями, методами приемами поиска информации в сети Интернет, проблемы поиска и использования различных ресурсов Интернет.

**Средства обучения:** инструкционная карта

**Оборудование:** ПК**,** интернет браузер

# **Содержание отчета:**

- 1. Название работы.
- 2. Цель работы.
- 3. Подробно описать выполнение работы.
- 4. Ответы на контрольные вопросы.
- 5. Вывод.

- 1. Интернет это?
- 2. Сервер это?
- 3. Из чего складывается индивидуальный адрес сервера?
- 4. Назовите службы Интернет?
- 5. Как осуществляется поиск информации в Интернете?

#### Входной контроль

#### Тестовые задания № 1

#### Вариант №1

#### 1. Продолжите фразы

Информация это.....

База данных это.......

#### 2. Укажите правильный ответ

#### 2.1. Наименьшая единица измерения информации - это

- а) байт в) бит
- б) символ г) мегабайт

# 2.2. В какой строке единицы измерения информации представлены по возрастанию:

- а) гигабайт, мегабайт, килобайт, байт, бит
- б) бит, байт, мегабайт, килобайт, гигабайт

в) байт, бит, килобайт, мегабайт, гигабайт

г) бит, байт, килобайт, мегабайт, гигабайт

#### 2.3. Чему равен 1 Мбайт?

- а) 1000000 бит в) 1024 Кбайт
- б) 1000000 байт г) 1024 байт

# 2.4. Запись и считывание информации в дисководах для гибких дисков осуществляется с помощью...

- а) магнитной головки в) термоэлемента
- $6)$ лазера г) сенсорного датчика

# 2.5. Какое действие не рекомендуется производить при включенном компьютере?

- а) вставлять/вынимать дискету
- б) отключать/подключать внешние устройства
- в) перезагружать компьютер, нажимая на кнопку RESET
- г) перезагружать компьютер, нажимая на клавиши CTRL ALT DEL

#### 2.6. Процессор это:

- а. Устройство для вывода информации на бумагу
- б. Устройство обработки информации
- в. Устройство для чтения информации с магнитного диска

#### $2.7.$  $CD-ROM - 3TO$

- а. Устройство чтения информации с компакт-диска
- б. Устройство для записи информации на магнитный диск
- в. Устройство для долговременного хранения информации

#### 2.8. Принтер - это:

- а. Устройство для вывода информации на бумагу
- б. Устройство для долговременного хранения информации
- в. Устройство для записи информации на магнитный диск

#### 2.9. Магнитный диск - это:

- а. Устройство для вывода информации
- б. Устройство для долговременного хранения информации
- в. Устройство для записи информации на магнитный диск

#### 2.10. Сканер - это:

- а. Многосредный компьютер
- б. Системная магистраль передачи данных
- в. Устройство ввода изображения с листа в компьютер

#### 3. Переведите числа из заданных систем счисления в десятичную систему

a) 10101101, 101<sub>2</sub>  $\rightarrow$  10<sub>cc</sub>

6) 703,04<sub>8</sub>  $\rightarrow$  10<sub>cc</sub>

## Вариант №2

## 1. Продолжите фразы

#### Информатика это.....

Пиксель это............

#### 2. Укажите правильный ответ

#### $2.1.$ К основным операциям, возможным в графическом редакторе, относятся...

- а) линия, круг, прямоугольник
- в) выделение, копирование, вставка

б) карандаш, кисть, ластик

г) наборы цветов (палитра)

#### **2.2. Минимальным объектом, используемым векторном графическом**

#### **редакторе, является...**

- а) точка экрана (пиксель) в) палитра цветов
- б) объект (прямоугольник, круг г) символ (знакоместо)

#### т.д.)

# **2.3. целях сохранения информации CD-ROM диски необходимо оберегать от.**

- а) холода в) магнитных полей
- б) загрязнения г) перепадов атмосферного давления

#### **2.4. Основным элементом электронных таблиц является.**

- а) ячейка в) столбец
- б) строка г). Таблица

#### **2.5. Результатом вычислений ячейке С1 будет:**

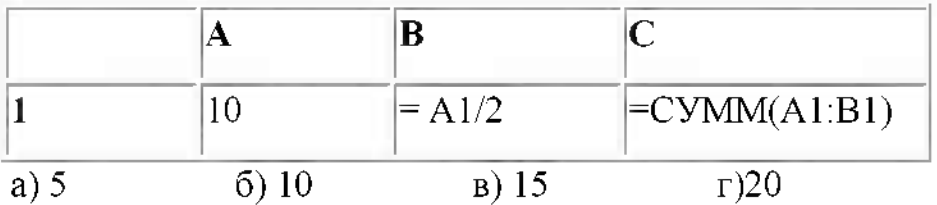

#### **2.6. Что служит для долговременного хранения информации?**

- а. Оперативная память
- б. Внешняя память
- в. Процессор

# **2.7. помощью какого устройства можно вывести информацию?**

- а. Сканер
- б. Процессор
- в. Дисковод
- **2.8. Мышь - это:**
- а. Устройство обработки информации
- б. Устройство для хранения информации
- в. Устройство ввода информации
- **2.9. Память - это:**
- а. Устройство для записи информации на магнитный диск
- б. Устройство для хранения информации
- в. Устройство для обработки информации

#### **2.10. Характеристиками оперативной памяти являются:**

- а. Объем, скорость считывания, тактовая частота
- б. Адресное пространство, тактовая частота, объем
- в. Объем, время доступа

#### **3. Переведите числа из заданных систем счисления десятичную систему**

- a)  $10010011111, 101_2 \rightarrow 10_{cc}$
- б) 1372,12<sub>8</sub>  $\rightarrow$  10<sub>cc</sub>

## **Вариант №3**

## **1. Продолжите фразы**

Информационное общество это.....

Позиционная система счисления это.............

#### **2. Укажите правильный ответ**

#### **2.1. Принтер - это:**

- а. Устройство для вывода информации на бумагу
- б. Устройство для долговременного хранения информации
- в. Устройство для записи информации на магнитный диск

#### **2.2. Клавиатура - это:**

- а. Устройство обработки информации
- б. Устройство для ввода информации
- в. Устройство для хранения информации

## **2.3. Процессор это:**

- а. Устройство для вывода информации на бумагу
- б. Устройство обработки информации
- в. Устройство для чтения информации с магнитного диска

## **2.4. помощью какого устройства можно вывести информацию?**

а. Сканер

### б. Процессор

в. Дисковод

#### $2.5.$ Магнитный диск - это:

- 1. Устройство для вывода информации
- 2. Устройство для долговременного хранения информации
- 3. Устройство для записи информации на магнитный диск

#### 2.6. Сканер - это:

- а. Многосредный компьютер
- б. Системная магистраль передачи данных
- в. Устройство ввода изображения с листа в компьютер

## 2.7. Память - это:

- а. Устройство для записи информации на магнитный диск
- б. Устройство для хранения информации
- в. Устройство для обработки информации

#### $2.8.$ Какое устройство компьютера моделирует мышление человека?

- а. Оперативная память
- б. Процессор
- в. Монитор

#### 2.9. Что служит для долговременного хранения информации?

- а. Оперативная память
- б. Внешняя память
- в. Процессор

# 2.10. Мышь - это:

- а. Устройство обработки информации
- б. Устройство для хранения информации
- в. Устройство ввода информации

## 3. Переведите числа из заданных систем счисления в десятичную систему

- a)  $100101111, 011_2 \rightarrow 10_{ce}$
- 6)  $1272,12_8 \rightarrow 10_{c,c}$

#### **Критерии оценок:**

- «5» (отлично) студент знает не только принципы учебной дисциплины, но их частные применения, может самостоятельно добывать знания по учебной дисциплине, имеет необходимые практические умения навыки.
- «4» (хорошо) студент знает принципы учебной дисциплины, но их применения не все; может самостоятельно добывать знания, пользуясь литературой; имеет развитые практические умения, но необязательно навыки.
- «3» (удовлетворительно) студент знает только основные принципы, может самостоятельно добывать знания; частично сформированы умения навыки.
- «2» (неудовлетворительно) студент не знает принципов учебной дисциплины; частично сформированы умения навыки, если студент показал полное незнание вопроса, отказался отвечать или не приступил выполнению работы.

## <span id="page-31-0"></span>**4. Контрольно-оценочные материалы для итоговой аттестации по учебной дисциплине**

Предметом оценки являются умения знания.

Контроль и оценка осуществляются с использованием следующих форм и методов:

итоговый контроль форме дифференцированного зачета: выполнены на положительную оценку все практические работы внеаудиторная самостоятельная работа.

Оценка освоения дисциплины предусматривает использование итоговый контроль форме дифференцированного зачета: выполнены на положительную оценку все практические работы внеаудиторная самостоятельная работа.

#### **ФИЛИАЛ ФЕДЕРАЛЬНОГО ГОСУДАРСТВЕННОГО БЮДЖЕТНОГО ОБРАЗОВАТЕЛЬНОГО УЧРЕЖДЕНИЯ ВЫСШЕГО ОБРАЗОВАНИЯ «САМАРСКИЙ ГОСУДАРСТВЕННЫЙ УНИВЕРСИТЕТ ПУТЕЙ СООБЩЕНИЯ» Г. РТИЩЕВО (ФИЛИАЛ СамГУПС Г. РТИЩЕВО)**

Рассмотрено ЦК: « $\sim$ » 20 г. Председатель Утверждаю: Зам. директора по уч. работе

«»20\_\_г.

# **Перечень вопросов дифференцированному зачету по дисциплине ЕН.02 Информатика Для специальности:**

# **23.02.06 Техническая эксплуатация подвижного состава**

#### **железных дорог**

**Разработал: преподаватель Мазанова Н.В.**

#### Перечень

#### вопросов к дифференцированному зачету по дисциплине

- 1. Понятие информации. Информационные процессы.
- 2. Информационное общество и информационная культура.
- 3. Роль и значение вычислительной техники в современном обществе и профессиональной деятельности
- 4. Представления информации в ВТ. Единицы измерения информации в ВТ.
- 5. Свойства информации. Виды и формы представления информации
- 6. Алфавитный и вероятностный подход к определению количества информации.
- 7. Магистрально модульный принцип построения компьютера.
- 8. Архитектура современных компьютеров. Основные устройства, их функции и взаимосвязь.
- 9. Внутренняя (основная) память персонального компьютера. Оперативная память. Организация и основные характеристики.
- 10. Внешняя память компьютера. Основные носители внешней памяти и их характеристики.
- 11. Операционные система: понятие, основные функции. Примеры операционных систем.
- 12. Загрузка операционной системы.
- 13. Графический интерфейс операционной системы Windows
- 14. Понятие файла. Файловый принцип хранения данных. Операции с файлами и каталогами. Типы файлов.
- 15. Программы оболочки. Оболочка Windows Commander. Принципы работы, назначение, применение.
- 16. Классификация программного обеспечения.
- 17. Базовое ПО.
- 18. Прикладное ПО.
- 19. Антивирусные средства защиты информации
- 20. Компьютерные вирусы: понятие и классификация
- 21. Правовая охрана программ и данных. Защита информации.
- 22. Текстовые процессоры
- 23. Microsoft Word. Назначение, запуск, пользовательский интерфейс.
- 24. Технологии работы с текстовыми документами. Основные приемы преобразования текстов: редактирование и форматирование.
- 25. Создание и форматирование таблиц в текстовом процессоре MS Word.
- 26. Работа с редактором формул в MS Word.
- 27. Технология обработки информации в электронных таблицах.
- 28. Назначение и принципы работы электронных таблиц. Структура электронной таблицы.
- 29. Microsoft Excel. Назначение, запуск, пользовательский интерфейс.
- 30. Типы данных в MS Excel: числа, формула, текст. Правила записи формул. Основные встроенные функции.

31. Абсолютные, относительные и смешанные ссылки в MS Excel

32. Диаграммы в MS Excel.

33.Понятие базы данных. Типы баз данных

34. Системы управления базами данных в MS Access

35.Компьютерная графика. Область применения компьютерной графики.

36.Растровая, векторная фрактальная графика, достоинства недостатки.

37.Графические редакторы

38.Компьютерные презентации использованием мультимедиа технологии

39. Разработка презентации с помощью программы Power Point

40.Компьютерные сети. Аппаратные средства компьютерных сетей.

41. Глобальная сеть Интернет и ее информационные ресурсы.

42. Основные сервисы глобальной сети Интернет.

43. Поиск информации в сети Интернет.

44. Основные понятия классификация автоматизированных систем.

45. Структура автоматизированных систем и их виды.

Преподаватель: Мазанова Н.В.

## **Практическое задание билету <sup>1</sup>**

Работа с папками и файлами в среде операционной системы Windows.

1. Создайте на диске С: представленную файловую структуру и выполните действия:

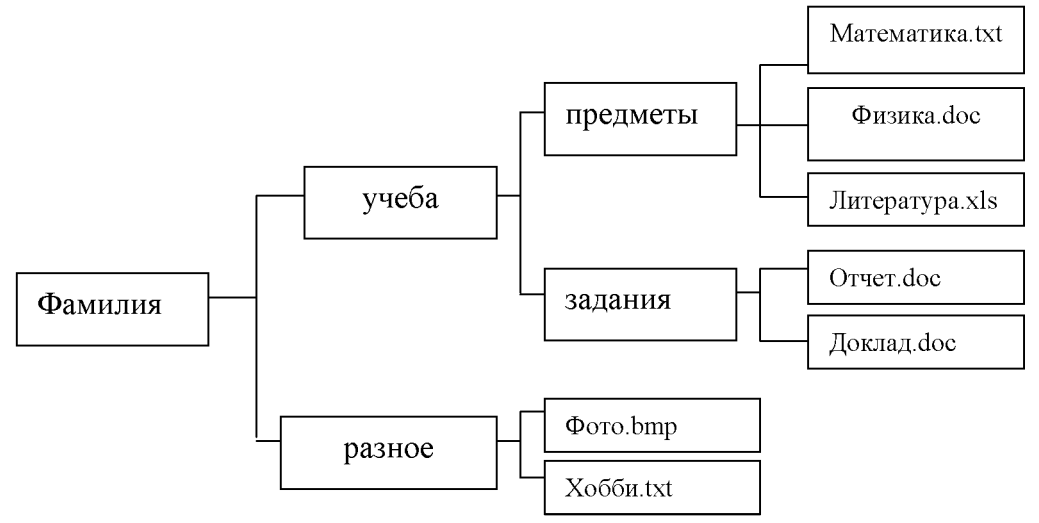

- Скопируйте все файлы из папки *Предметы* папку *Разное.*
- Переместите файлы *Фото.bmp Xo66u.txt* папку *Учеба.*
- Скопируйте папку Задания папку *Разное.*
- Переместите папку *Предметы* папку *Фамилия.*
- Переименуйте папку *Учеба* папку *Занятия.*
- Удалите файлы *Фото.bmp Xoббu.txt* из папки *Занятия.*
- Удалите папку *Задания* из папки *Занятия.*
- *2.* Нарисуйте дерево получившейся файловой структуры.

#### **Практическое задание билету 2**

Создание, редактирование, форматирование сохранение текстового документа в среде текстового редактора.

#### **Набрать следующий текст:**

Показать исторический процесс формирования социальных норм.

Проанализировать воздействия социальных норм на правосознание современного общества.

Для достижения основной цели моей работы необходимо уяснить суть таких понятий как правосознание и дать определение этому феномену. Кроме того, рассмотрев точки зрения ведущих правоведов на это социальное явление, необходимо будет выяснить влияние социальных норм на формирование правосознания. Необходимо так же дать определение классифицировать такое понятие как социальная норма и оценить ее значение для процесса формирования правосознания.

**Отредактируйте его: установите шрифт 14, Arial, для первого абзаца установить полужирное начертание, для второго - курсивное; первый**

#### **абзац выровнять по центру, второй выровнять по правому краю, третий по ширине. Сохранить его под именем PZ5.doc.**

#### **Практическое задание билету 3**

Построение графика функции в программе MS Excel.

Построить график функции:  $y = x^2 + 7$  на отрезке  $x = [-5, 5]$  с шагом 0,2.

## **Практическое задание билету 4**

Создание простейшей базы данных в программе Microsoft Access.

1. Создать структуру таблицы базы данных **Студенты,** содержащую следующие поля: фамилия, имя, группа, адрес, дата рождения, вес.

2. Задать ключевое поле таблицы.

3. В режиме таблицы ввести в базу данных 5 записей о студентах вашей группы (значения полей можно задавать произвольно).

4. Добавить структуру таблицы после поля "дата рождения" поле "рост".

5. Удалить из структуры поле "вес".

6. Заполнить в таблице поле "рост" (произвольно).

7. Сохранить все изменения таблице Студенты.

## **Практическое задание билету 5**

Работа с редактором формул в программе Microsoft Word. Наберите формулы по образцу:

$$
tg\alpha \pm \beta = \frac{tg\alpha \pm tg\beta}{1 \pm tg\alpha g\beta}; \qquad P_0 = \frac{1}{\left(\frac{S^s\psi^s}{S!(1-\psi)} + \sum_{n=0}^{S-1} \frac{S^n\psi^n}{n!}\right)}; \qquad opt\Big\{C = \Big[W_i(U_i^w), Z_j(U_j^s)\Big\};
$$

 $\sum_{i=1}^{m} W_{i}(U_{i}^{*}) \leq S_{0}$ 

## **Практическое задание билету 6**

Ввод, редактирование и форматирование данных в электронной таблице Microsoft Excel.

Переименуйте Лист1, назвав его *Календарь.* Сделайте календарь на три месяца текущего года.

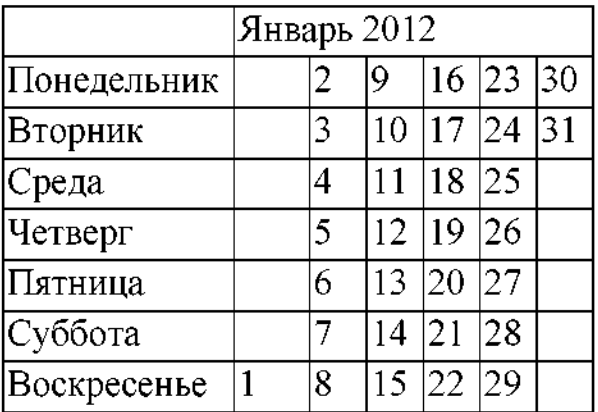

Используйте автозаполнение ячеек. Оформите календарь по своему усмотрению.

#### **Практическое задание билету 7**

Работа с текстом, создание многоуровневого списка в программе Microsoft Word.

Оформить список по образцу:

#### **Устройства ввода-вывода:**

I. *Монитор:*

^На основе электронно-лучевой трубки;

 $\triangleright$  На жидких кристаллах;

^На органических диодах.

#### II. *Клавиатура:*

 $\mathbb{Z}$ ) Цифровые клавиши;

 $\boxtimes$  Клавиши русского и английского алфавита;

 $\overline{\mathbf{X}}$  Функциональные клавиши;

^Специальные клавиши.

## **Практическое задание билету 8**

Работа с программой Microsoft Access: создание и редактирование запросов в базе данных.

Используя приложение Microsoft Access, создайте базу данных «Моя коллекция книг», содержащую 1 таблицу с полями: название книги, автор, издательство, год издания. Сформируйте запрос на выборку, отображающий все книги А.С. Пушкина.

#### **Практическое задание билету 9**

Работа по созданию файлов и папок в программе Проводник.

Откройте папку Мои документы.

папке Мои документы создайте папку. Назовите ее «Практика».

папке «Практика» создайте:

- папки «Proba1» и «Proba2»
- файл Договор. doc
- файл Текст.txt
- файл Картина.тр

папке «Proba1» создайте:

- папку «Zadanie»
- файл Таблица.хІз
- папку «Zadanie1»

папку «Proba2» скопируйте:

- файл с именем «Текст»
- файл с именем «Картина»

• папку «Zadanie»

Создайте ярлыки на Рабочем столе:

- папки«Proba1»
- файла с именем «Таблица»

Переместите из папки «РгоЬа2», находящиеся там объекты поместите их папку «Zadanie 1».

Удалите папку«PгoЬa1» Корзину.

Восстановите папку «Proba1».

Нарисуйте дерево получившейся файловой структуры.

# **Практическое задание билету 10**

Работа с графическими объектами в программе Microsoft Word. Создать схему по образцу:

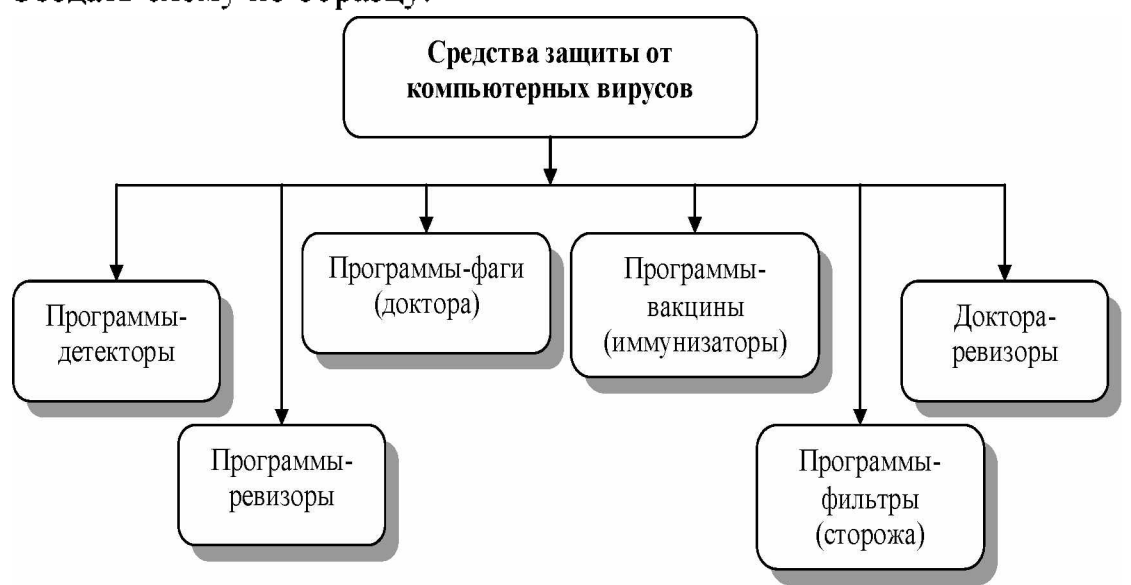

**Практическое задание билету 11**

Работа с векторным графическим редактором в программе Microsoft Word. Создать чертеж по образцу:

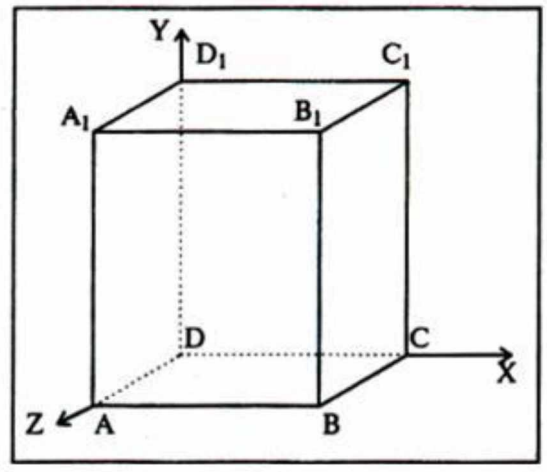

**Практическое задание билету 12** Работа с таблицами в программе Microsoft Word.

Создать таблицу по образцу:

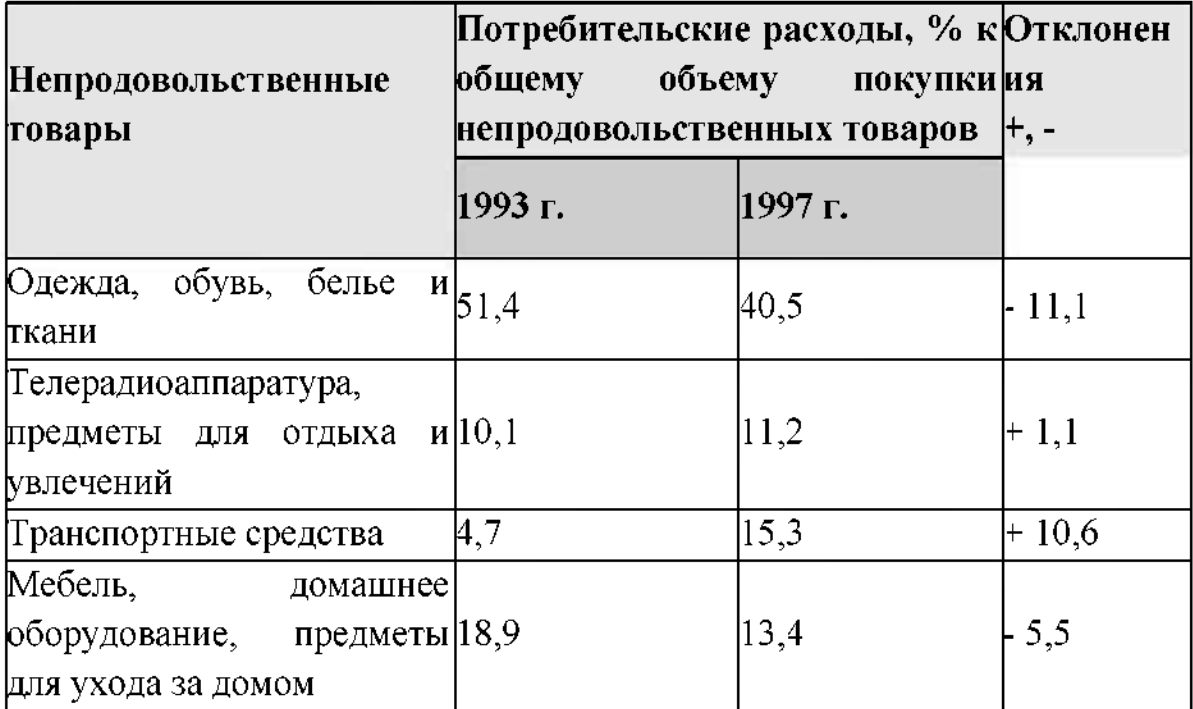

#### **Практическое задание билету 13**

Редактирование и форматирование текста в текстовом процессоре Microsoft Word.

#### **Набрать текст по образцу**:

Принтеры

Для вывода документа на бумагу к компьютеру подключается печатающее устройство - принтер. Существуют различные типы принтеров.

Матричный принтер печатает с помощью металлических иголок, которые прижимают бумаге красящую ленту.

Струйный принтер наносит буквы на бумагу, распыляя над ней капли жидких чернил. С его помощью создаются не только черно-белые, но и цветные изображения.

#### **Задать следующие параметры для текста:**

- а) для заголовка: по центру, Arial, 14, полужирный;
- б) для первого абзаца: по левому краю, Times New Roman, 12, полужирный;
- в) для второго абзаца: по правому краю, Times New Roman, 12, курсив;
- г) для третьего абзаца: по ширине, Times New Roman, 12, подчеркнутый;
- д) для четвертого абзаца: по центру, Times New Roman, 12, полужирный, курсив.

#### **Практическое задание билету 14**

Выполнение расчетов в программе Microsoft Excel с использованием абсолютных ссылок.

Учащиеся школы в количестве 7 человек, во время школьных каникул работали коммерческой фирме. За свою работу они получили различную зарплату. При помощи электронной таблицы Excel составьте список учащихся указанием их зарплаты за период работы в рублях. В ячейке Е1 укажите курс доллара США. Ваша таблица должна автоматически пересчитывать зарплату в рублях в зарплату в долларах США.

## **Практическое задание билету 15**

Построение диаграмм в программе Microsoft Excel.

По таблице урожайности культур построить

- а) гистограмму, показывающую урожайность культур каждом году;
- б) круговую диаграмму урожайности культур в 1998 году с указанием долей.

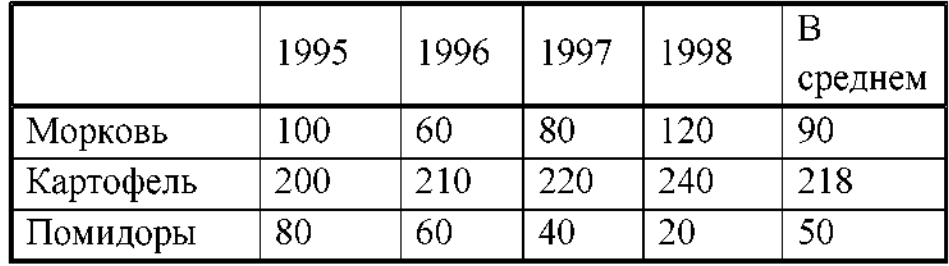

#### **Урожайность отдельных культур**

#### **Практическое задание билету 16**

Работа со служебными приложениями Windows.

- 1. На Рабочем столе создать папку с именем «Отчет».
	- 1.1. Запустить служебную программу Windows: **«Очистка диска».** Удалить временные интернет файлы, временные файлы файлы корзине, если она не пустая.
	- 1.2. Запустить служебную программу Windows: **«Дефрагментация диска».** Провести дефрагментацию диска С:.
	- 1.3.**Открыть утилиту Сведения системе - Сервис - Средство диагностики - DirectX**. Скопировать Блокнот следующие сведения системе: **Имя компьютера, Операционная система, Модель компьютера, Процессор, Память**.

2. Сохранить файл со сведениями о системе в папке «Отчет» под именем «Система».

## **Практическое задание билету 17**

Использование функций для расчетов программе MS Excel. таблице представлены данные добычи сырья разное время:

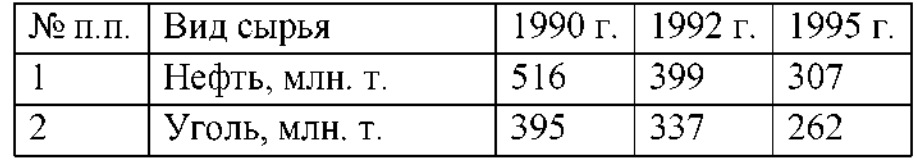

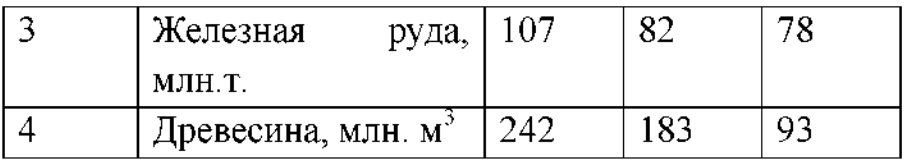

Определите наименьшее количество добытой нефти, наибольшее количество добытой железной руды, среднее количество добытого угля.

#### **Практическое задание билету 18**

Работа с программой Microsoft Access: создание и редактирование запросов в базе данных.

- 1. Создайте базу данных «Записная книжка» с полями Фамилия, Имя, Отчество, Год рождения, Адрес, Телефон.
- 2. Определить ключевое поле таблицы. Заполните таблицу данными (не менее 5 записей).
- 3. Вывести на экран поля «фамилия», «имя», «адрес» «телефон» чье «отчество» начинается на букву В (использовать запрос), отсортировав их алфавитном порядке фамилий.

#### **Практическое задание билету 19**

Практическое задание. Решение задачи на нахождение количества информации в сообщении.

корзине лежат белые черные шары. Среди них 18 черных шаров. Сообщение о том, что из корзины достали белый шар несет 2 бита информации. Сколько всего шаров корзине?

#### **Практическое задание билету 20**

Использование функций для расчетов программе MS Excel.

Составить произвольный список из десяти пунктов. Назначить цену количество, подсчитать стоимость каждой покупки. В нижней строке таблицы подсчитать итоговую стоимость. Оформить границы заливку таблицы. Упорядочить данные по алфавиту.

#### **Практическое задание билету 21**

Работа со служебными приложениями Windows.

- 2. На Рабочем столе создать папку именем **«Отчет».**
	- 2.1. Запустить служебную программу Windows: **«Очистка диска».** Удалить временные интернет файлы, временные файлы файлы корзине, если она не пустая.
	- 2.2. Запустить служебную программу Windows: **«Дефрагментация диска».** Провести дефрагментацию диска С:.
	- 2.3.**Открыть утилиту Сведения системе - Сервис - Средство диагностики - DirectX**. Скопировать Блокнот следующие сведения системе: **Имя компьютера, Операционная система, Модель компьютера, Процессор, Память**.

2. Сохранить файл со сведениями о системе в папке «Отчет» под именем «Система».

#### **Практическое задание билету 22**

Проведение расчетов в электронной таблице с использованием формул и функций.

Создайте таблицу следующего вида. Рассчитайте данные во втором и третьем столбце по формулам. Процент налога примите равным 13 %. Определите итоговые данные по столбцам. Определить максимальный и минимальный доход сотрудников.

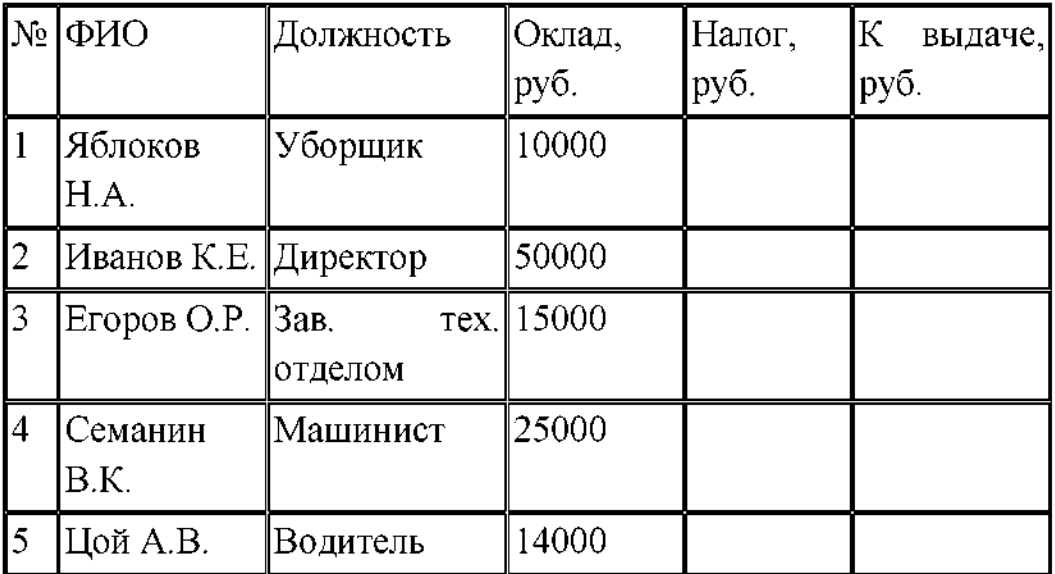

## **Практическое задание билету 23**

Решение задачи на кодирование звуковой информации.

Звук воспроизводится в течение 10 секунд при частоте дискретизации 22,05 кГц глубине звука 8 бит. Определить его размер (в байтах)

## **Практическое задание билету 24**

Решение задачи на нахождение количества информации в тексте.

Сообщение занимает 3 страницы по 25 строк. В каждой строке записано по 60 символов. Сколько символов в использованном алфавите, если все сообщение содержит 1125 байтов?

## **Практическое задание билету 25**

Решение задачи на нахождение количества информации преобразование единиц измерения количества информации.

Объем сообщения, содержащего 2048 символов, составил 1/512 часть Мбайта. Каков размер алфавита (сколько символов в алфавите?), с помощью которого записано сообщение?

## **Практическое задание билету 26**

Решение задачи на кодирование графической информации.

Объем видеопамяти равен 1875 Кбайтам она разделена на две страницы. Какое максимальное количество цветов можно использовать при условии, что разрешающая способность экрана монитора 800×600 точек?

## **Перечень литературы для подготовки дифференцированному зачету**

Основные источники:

- 1. Угринович Н.Д. Информатика и информационные технологии. Учебник для 10-11 классов. - М.: БИНОМ., 2018.
- 2. Угринович Н.Д. и др. Практикум по информатике и информационным технологиям 10-11 кл. - М., 2002.
- 3. Семакин И.Г. , Хеннер Е.К. Информационные системы модели. М.: БИНОМ, 2006.

Дополнительные источники:

- 1. Гаврилов М.В., Спрожецкая Н.В. Информатика. М.: Гардарики, 2009.
- 2. Хлебников А.А. Информатика: Учебник. 2-е изд., испр. и доп. Ростов н/Д.: Феникс,2010.
- 3. Угринович Н.Д. Исследование информационных моделей использованием систем объективно-ориентированного программирования электронных таблиц. М.: БИНОМ, 2006.
- 4. Берлин Э.М., Глазырин Б.Э., Глазырина И.Б. Офис от Microsoft.- М.:АВҒ,2007.
- 5. Залогова Л.А. Компьютерная графика. Элективный курс: Учебное пособие/ Л.А. Залогова.- М.: БИНОМ. Лаборатория знаний, 2005.
- 6. Семакина И.Г., Хеннер Е.К. Информационные системы модели. М.: БИНОМ,2006.
- 7. Монахов М.Ю., Солодов С.Л., Монахова Г.Е. Учимся проектировать на компьютере. Элективный курс: Практикум. - М.:БИНОМ, 2005.

Интернет - ресурсы:

- 1. Все о QBasic. Форма доступа: <http://ourqbasic.narod.ru/>
- 2. Жилин А.С. Логические задания по информатике. Форма доступа: http: //edu.hl. [ru/metodic/metod2.](http://edu.hl.ru/metodic/metod2.htm)htm
- 3. Задачи по информатике. Форма доступа: [www.problems.ru/inf/](http://www.problems.ru/inf/)
- 4. Особенности национальных задач по информатике. Форма доступа: <http://onsi.narod.ru/>
- 5. Олимпиады по информатике. Задачи решения. Форма доступа: www.dstu.edy.[ru/informatics/olimp/mtdl/mtd](http://www.dstu.edy.ru/informatics/olimp/mtdl/mtd_ol/html) ol/html
- 6. Портал информационной поддержки ЕГЭ. Форма доступа: <http://ege.edy.ru/>
- 7. Сайт «Вместе детьми». Задачи по информатике. Форма доступа: www.[problems](http://www.problems.ru/inf/). ru/inf/; http: //avnsite.[narod.ru/ivt.htm](http://avnsite.narod.ru/ivt.htm)
- 8. Центр Олимпиадного программирования. Форма доступа: http: [//stream/newmail](http://stream/newmail.ru).ru

#### **Критерии оценки:**

- оценка «отлично» выставляется студенту, если ответ полный правильный на основании изученных знаний и умений; материал изложен в определенной логической последовательности, литературным языком; ответ самостоятельным;

- оценка «хорошо» ответ полный и правильный на основании изученных знаний и умений; материал изложен в определенной логической последовательности, при этом допущены две-три несущественные ошибки, исправленные по требованию преподавателя;

- оценка «удовлетворительно» ответ полный, но при этом допущена существенная ошибка, или неполный, несвязный;

- оценка «неудовлетворительно» при ответе обнаружено непонимание учащимся основного содержания учебного материала или допущены существенные ошибки, которые учащийся не смог исправить при наводящих вопросах преподавателя или ответ отсутствует;

#### **Рецензия**

#### **на комплект контрольно-оценочных средств**

#### **по учебной дисциплине ЕН. 02 Информатика по специальности 23.02.06 Техническая эксплуатация подвижного состава железных дорог преподавателя филиала СамГУПС г. Ртищево**

#### **Мазановой Натальи Вячеславовны**

Комплект контрольно-оценочных средств по дисциплине ЕН.02 Информатика разработан для обеспечения выполнения требований Федерального государственного образовательного стандарта к минимуму содержания подготовки специалистов по специальности 23.02.06 Техническая эксплуатация подвижного состава железных дорог.

Комплект контрольно-оценочных средств включает в себя следующие элементы:

• паспорт;

- результаты освоения учебной дисциплины, подлежащие проверке;
- оценка усвоения учебной дисциплины;
- формы методы оценивания;
- кодификатор оценочных средств;
- задания для оценки усвоения учебной дисциплины.

данном комплекте контрольно-оценочных средств представлены задания для текущего, рубежного и итсгового контроля, для оценки усвоения учебной дисциплины используются различные формы методы контроля. Задания для текущего контроля знаний обучающихся представлены по всем темам согласно рабочей программе, отличаются разнообразием направлены не только на формальное выполнение, но на развитие познавательной активности формированием собственного мнения при решении поставленных проблемных вопросов и задач.

Представленный комплект контрольно-оценочных средств по дисциплине Информатика соответствует требованиям ФГОС и может быть рекомендован к использованию в учебном процессе преподавателями информатики.

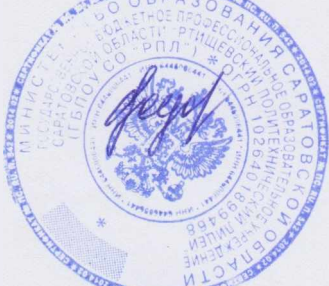

Рецензент: **Е. Ределия В. Г. Г. Р. Федорова**, преподаватель информатики ГБПОУ СО «РПЛ»

#### **Рецензия**

#### **на комплект контрольно-оценочных средств по учебной дисциплине ЕН. 02 Информатика по специальности 23.02.06 Техническая эксплуатация подвижного состава железных дорог преподавателя Сам ГУПС г.Ртищево Мазановой Натальи Вячеславовны**

Комплект контрольно-оценочных средств по дисциплине Информатика разработан для обеспечения выполнения требования Федерального государственного образовательного стандарта к минимуму содержания и подготовке специалистов по специальности 23.02.06 Техническая эксплуатация подвижного состава железных дорог.

Комплект контрольно-оценочных средств включает в себя следующие элементы

- Паспорт
- Результаты освоения учебной дисциплины , подлежащие проверке
- Оценка усвоения учебной дисциплины
- Форма методы оценивания
- Кодификатор оценочных средств
- Задания для оценки усвоения учебной дисциплины

данном комплекте контрольно-оценочных средств представлены задания для текущего, рубежного и итогового контроля, для оценки усвоения учебной дисциплины используются различные формы методы контроля . Задания для текущего контроля знаний обучающихся представлены по всем темам согласно рабочей программе, отличаются разнообразием направлены не только на формальное выполнение, но на развитие познавательной активности формированием собственного мнения: при решении поставленных проблемных вопросах и задач.

Представленный комплект контрольно-оценочных средств по дисциплине Информатика соответствует требованиям ФГОС и может быть рекомендован к использованию в учебном процессе преподавателями информатики.

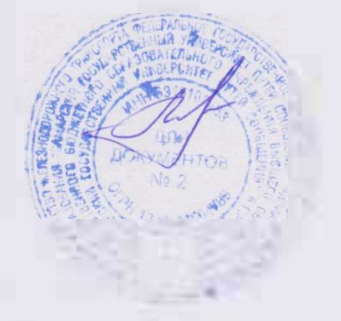

Рецензент: Видеоприйский Н.С.Лытаева, преподаватель филиала СамГУПС г. Ртищево